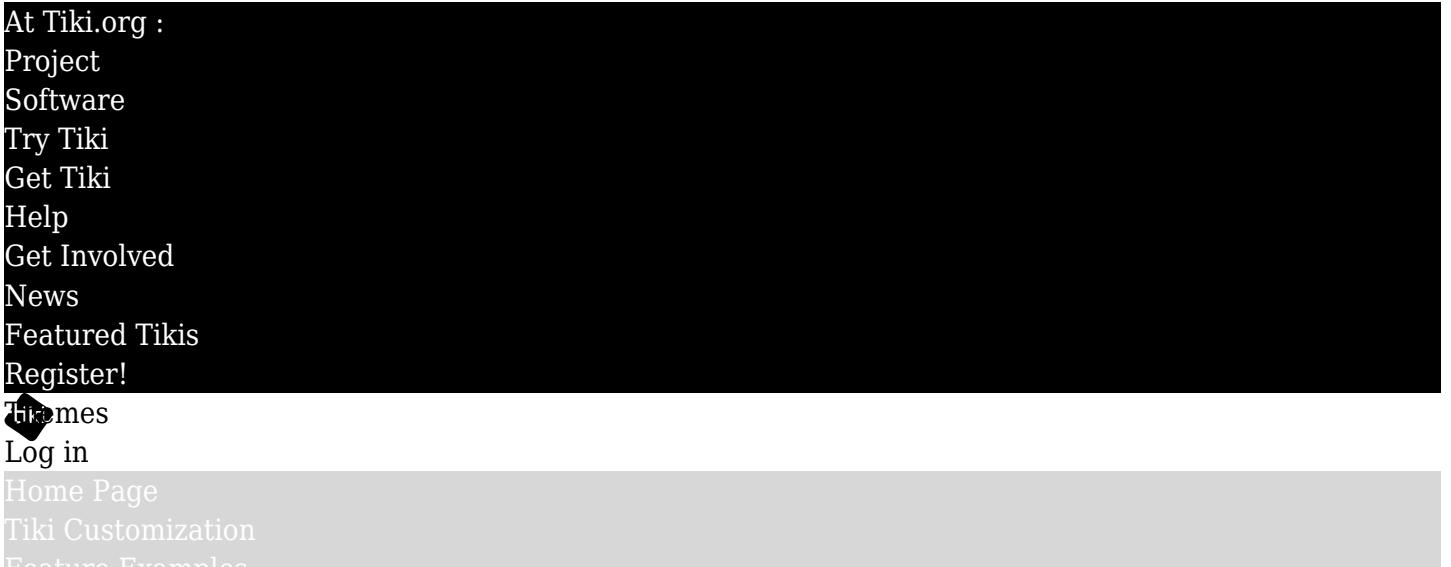

## Find

## Upgrading

To help update custom theme files from one Tiki version to the next, this page lists changes in the theme stylesheet and in typical theme-specific Smarty template (.tpl) files.

# Table of contents

- [Tiki 4 to Tiki 5 Theme file changes](#page--1-0)
	- [CSS](#page--1-0)<sup>®</sup>
		- [Double quotes added for input](#Double_quotes_added_for_input_type_reset_etc.)[type=%22reset%22,](https://themes.tiki.org/type=%22reset%22) etc.
		- [Secondary site menu styling added, for example](#page--1-0)
		- [Site header login popup introduced](#page--1-0)
		- [Tab styling changed in many themes](#page--1-0)
		- [Fancytable](#page--1-0)
		- [Misc. \(things found to have been changed in two or more themes](#Misc._things_found_to_have_been_changed_in_two_or_more_themes)
	- [Template \(.tpl\) files](#Template_.tpl_files)
		- [Site header wrapper method introduced](#page--1-0)
- [Tiki 5 to Tiki 6 Theme file changes](#page--1-0)
	- [CSS](#page--1-0)
		- [Blog revamp \(template wrapper method introduced\)](#page--1-0)
		- [Miscalleneous](#page--1-0)
	- [Template \(.tpl\) files](#Template_.tpl_files_2)
		- [Blog revamp \(template wrapper method introduced\)](#page--1-0)
- [Tiki 6 to Tiki 7 Theme file changes](#page--1-0)
	- [CSS](#page--1-0)
		- [Site header](#page--1-0)
		- [Footer](#page--1-0)
		- [Color simplification](#page--1-0)
	- [Template \(.tpl\) files](#Template_.tpl_files_3)
	- [Check also the changes from "Module Revamp"](#page--1-0)
- Tiki 4 to Tiki 5 Theme file changes

## CSS

Double quotes added for input[type="reset"], etc.

Secondary site menu styling added, for example #secondary\_site\_menu #secondary site menu .cssmenu horiz ul #secondary site menu .cssmenu horiz ul ul #secondary site menu .cssmenu horiz ul li a #secondary site menu .cssmenu horiz li a #secondary\_site\_menu .cssmenu\_horiz li.menuSection a #secondary site menu .cssmenu horiz li ul li a .sf-sub-indicator

Site header login popup introduced

#siteloginbar\_popup

Tab styling changed in many themes

/\* reset what's in layout.css \*/ .tabactive, .tabinactive, [class.](https://themes.tiki.org/class)tabactive, [class](https://themes.tiki.org/class).tabinactive {top: 0 !important} .tabs .tabs br .tabs span .tabmark .tabmark a .tabactive .tabmark a:hover, .tabactive .tabcontent

## Fancytable

/\* fancytable (sortable) plugin \*/ .fancysort .header:hover {color: f0f0f0;}

Misc. (things found to have been changed in two or more themes .rbox-title {border-bottom: none !important;}

Template (.tpl) files Site header wrapper method introduced tiki-site header top.tpl(for example)

Tiki 5 to Tiki 6 Theme file changes

CSS

# Blog revamp (template wrapper method introduced)

It's now easier to give a theme a different blog page layout. There is a blog wrapper template file that contains include statements each of which loads a part of the blog page, so these statements can be reordered (and/or minimal HTML, etc. put between them) to create a unique display.

Sharethis icon added to blog post icons

#### Miscalleneous

- #fixedwith has moved to styles/layout/layout.css
- Element names removed in layout.css, design.css and theme stylesheets
- Class of wysiwyg editor textarea changed (along with fckeditor to ckeditor)

body.wikitext -> body.cke\_show\_borders (needed for some themes to have good contrast)

Where possible (actually in almost all cases) selectors like *div.sioptions* were changed to *.sioptions*, because there were no eg. *span.sioptions* or *ul.sioptions*. This reduces problems in theme stylesheets where previously *.sioptions* would possibly not be able to override layout.css's *div.sioptions* due to the latter's greater specificity. In other words, in most cases, theme stylesheets don't need to use the element name any more, but just the id or class name.

Template (.tpl) files

Blog revamp (template wrapper method introduced)

# Tiki 6 to Tiki 7 Theme file changes

# CSS

New divs have been added in tiki.tpl to accomodate the graphic layout of Fivealive and other themes that have full-width page parts even when fixed-width is activated.

# Site header

- #header is now full width #header fixedwidth inside it is now fixed width
- $\bullet$  #header fixedwidth is now (mostly) equivalent to #header-top See Fivealive for how to layer four header bg images (esp. for case of header background that is full page width, with header content being fixed width).
- #siteloginbar is now a class (.siteloginbar) as it's possible to add modules more than once.
- When writing CSS for modules (or divs in modules), be sure to narrow the scope appropriately (append rule with *#top\_modules*, for example) so if the same items also appear in another module zone or wiki page, the CSS rules won't be accidentally applied (especially possible with positioning rules for items like the search form, etc.).
- These divs are now obsolete:
	- #header-top
	- #siteheader
	- #sioptions
	- #sitead (This id is no longer in the .tpl file but its CSS rules could be used as a possible reference for banner module CSS.)
	- #sitead.floatright
	- #sitead.floatleft

Replacing the Look and Feel configuration of "site identity" items such as site logo, site title, log-in form, search form, and main horizontal menu, modules are now used for assigning and positioning these items. See [http://dev.tiki.org/Modules Revamp](http://dev.tiki.org/Modules%20Revamp)  $\alpha$ .

See also the page: [Theme header modules](https://themes.tiki.org/Theme-header-modules)

The footer has an additional div if needed for layout.

# Color simplification

To facilitate using the theme generator, colors in some themes are being simplified where possible. So far, jqui has gotten this treatment; The News and Tikinewt are the next likely candidates.

Template (.tpl) files

Check also the changes from "Module Revamp"

See:

[http://dev.tiki.org/Modules+Revamp#Stylesheet\\_updating](http://dev.tiki.org/Modules+Revamp#Stylesheet_updating) 

# Other pages related to Upgrades

3 pages found for title search '**Upgrade**'

• Tiki14 upgrade configuration

Documentation site: <http://doc.tiki.org/Upgrade>

Backlinks

One page links to [Upgrading](https://themes.tiki.org/Upgrading)

[Theme header modules](https://themes.tiki.org/Theme-header-modules)

aliases [Upgrade](https://themes.tiki.org/tiki-editpage.php?page=Upgrade) |[Upgrade file changes](https://themes.tiki.org/tiki-editpage.php?page=Upgrade-file-changes) | [Upgrade CSS](https://themes.tiki.org/tiki-editpage.php?page=Upgrade-CSS) | [Upgrade tpl](https://themes.tiki.org/tiki-editpage.php?page=Upgrade-tpl)